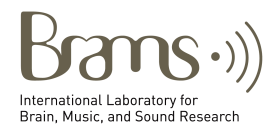

## $\mathbf{MS}(\cdot)$  BRAMS-OTP quick start guide

Welcome to the BRAMS online testing platform. In preparation for your interaction with it, we suggest you to have or to achieve basic knowledge of HTML and JavaScript. The browser is the link between your participant and your experiment. The graphic below shows how the BRAMS-OTP presents an online experiment and what is working behind the browser:

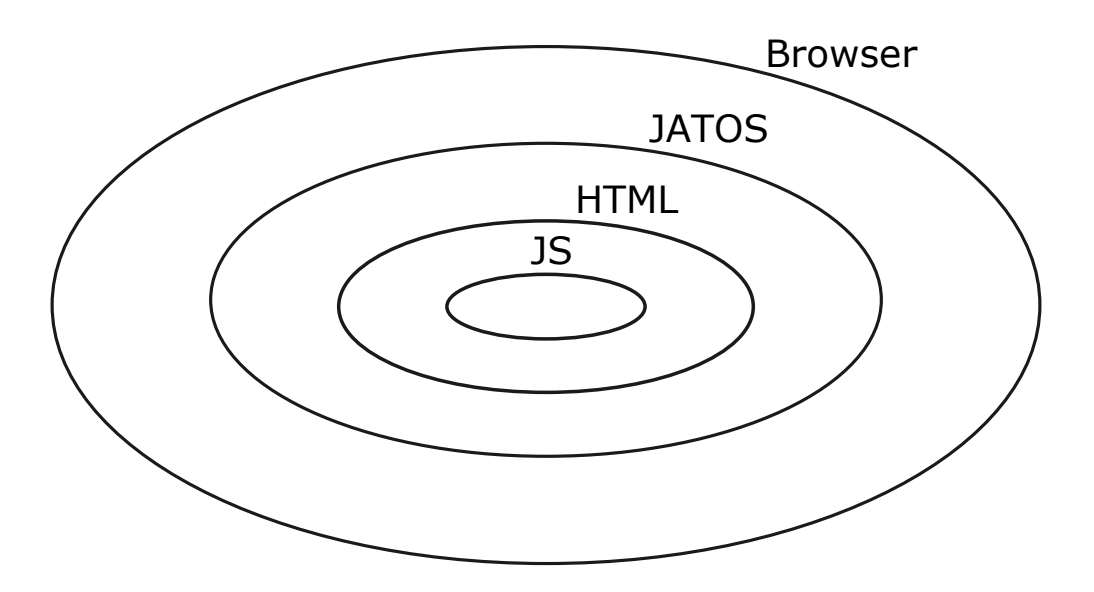

**Browser**: Chrome, Firefox, Microsoft Edge, Safari, etc. **JATOS**: Provides user management and organized data storage. **HTML**: Web page design. **JS**: JavaScript provides web interactivity. Generally to be used in the

form of a library for behavioral experiments.

## **Steps to get an experiment working in the BRAMS-OTP**:

1. Build experiment in your framework of choice (ex. jspsych, PyschoJS). <https://www.jspsych.org/tutorials/hello-world/>

2. Install JATOS in your computer. <http://www.jatos.org/Get-started.html>

3. Get your experiment working in your JATOS local installation <http://www.jatos.org/jsPsych-and-JATOS.html>

4. Export experiment to jzip file

<http://www.jatos.org/Deploy-to-a-server-installation.html>

5. Get an account in the BRAMS-OTP. Accounts are [currently available for](mailto:otp@brams.umontreal.ca)  BRAMS or CRLBM members. Send email to otp@brams.umontreal.ca

6. Import experiment into BRAMS-OTP JATOS account.

7. [Get worker \(participant\) links.](http://www.jatos.org/Run-your-Study-with-Worker-and-Batch-Manager.html)

http://www.jatos.org/Run-your-Study-with-Worker-and-Batch-Manager.html

For more information go to https://brams.org/category/[online-testing-plaform/](https://brams.org/category/online-testing-plaform/)